# Nomad Data Logger

# **Thermocouple Temperature Logger Tc-HR**

### **With Cold Junction Compensation**

**High Resolution**

The Tc-HR is a small dual channel logger which will accept an external thermocouple and temperature probe and also includes an internal temperature sensor.

The logger may be operated in the following modes:

- ⇒ Single channel internal temperature logger to give you 32600 readings.
- ⇒ Dual channel Thermocouple plus internal temperature logger giving you a total of 10890 readings for each temperature

The Thermocouple input is a high-resolution input designed for one of the following thermocouple types: K, J, T, N, R. The internal temperature is a low-resolution temperature probe designed to provide cold junction temperature compensation but can be used without the thermocouple.

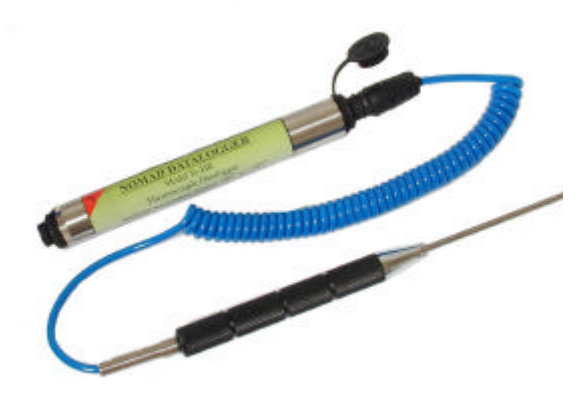

# Specification

**General** 

Working and storage Temperature  $-30^{\circ}$ C to  $+70^{\circ}$ C

Sampling Rate 1 second to 10 hours in 1 second intervals Storage capacity 32600 readings internal temperature only

Logging Modes. Each channel can Point readings (actual) be set to log any combination of:

Batteries one 3.6V lithium cell. Download time 16336 readings <70 seconds Battery life  $>5$  years. Factory replaceable Case material 304 Stainless tube. Screw on end cap Plated brass Weight 120g Size 20mm diameter \* 160mm long

Average readings ( since last sample) Maximum readings (since last sample)

#### **Internal temperature probe resolution and accuracy.** 0.0 <u>ጀ</u>.2 흉4 0.6 0.8 1.0 -30 -20 -10 0 10 20 30 40 50 60 70 **Error in 9.8**<br>**equation**<br>
2 Absolute Accuracy Resolution

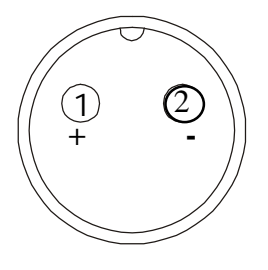

**Temperature <sup>o</sup>C**

Accuracy @25°C  $\pm 1$ <sup>o</sup>C  $\pm$  Thermocouple accuracy

### Temperature (Internal Probe)

Resolution See Graph Absolute accuracy See Graph Linear accuracy over range  $+0.2^{\circ}$ C Time Response <40 minutes

Temperature (External Type K Thermocouple Probe)

Working Temperature Depends on probe used

Resolution  $< 0.5^{\circ}$ C See Graph (12 Bit)

*Note:* When soldering thermocouple wire onto plug, use phosphoric acid as flux. Clean thoroughly before use.

## *INTECH* **INSTRUMENTS LTD.**

**Christchurch Nelson Auckland**

Ph +64 3 343 0646 Ph +64 3 546 6840 Ph +64 9 827 1930 Fx +64 3 343 0649 Fx +64 3 548 8797 Fx +64 9 827 1931

www.intech.co.nz

### **Putting into service.**

- 1. From the SWDL-HRC101 OmniLog software and Down Load cable kit, plug the Down Load cable into a spare serial port on your PC, and load the OmniLog software. The OmniLog has an excellent "Help". This will need to be read to enable successful operation of the OmniLog Data Management Program and gain familiarisation of the many advanced features available.
- 2. Connect the Nomad Logger. Under healthy circumstances, a "Logger Control" screen will load. If the "Logger Control" screen does not load, click on the button labelled "Connect to a Logger for the first time". The OmniLog will run a test on the serial ports and advise if the port the logger is connected to is not available, in which case, plug the logger into an available port. (Refer to "Help" for further assistance.)
- 3. On the "Logger Control" screen, click on "Channel and Probe Setup" button, and check the Battery Condition, plus other configurations if connecting to the pH-HR or mV-HR loggers.
- 4. Now click on the "Start Logger" tab for the final configurations, before putting the logger into service.